CSE120: Computer Science: Principles

## **Lab 08: Formatting XML Using XSL**

**Goal:** To practice working with XML and XSL.

Begin by downloading two files. (Fix file extensions.) The first is makeASurvey.xml:

```
<?xml version="1.0" encoding="UTF-8"?>
<?xml-stylesheet type="text/xsl" href="XXXXXXXXXX"?>
<quest><name>Your Name Here </name>
  \langle q \rangleComputer Science Principles Is fun.\langle q \rangle\langle q\rangleCS Principles is a challenging class.\langle q\rangle\langle q \rangleThe professor Is a great dresser.\langle q \rangle\langle/quest>
```
It is a set of questions that go into a survey. The second file is querySS.xsl:

```
<?xml version="1.0" encoding="utf-8" ?>
<xsl:stylesheet version="1.0" xmlns:xsl="http://www.w3.org/1999/XSL/Transform">
<xsl:template match="quest">
 <html><head><title>Survey</title>
      <meta http-equiv="Content-Type"
             content="text/html; charset=utf-8"/>
     <style type="text/css">
      body {background-color: #E6DCD6; color: #4C4A47;
            font-family : helvetica}
     </style>
   \langle/head\rangle<body><h1>\square Survey Creator \square = </h1>
     <p style="text-indent:40px"> by
         <xsl:apply-templates select="name"/><br/> <br/>br/>
         Check the box that best describes your view.
     \langle/p>
     <sub>ol</sub></sub>
         <xsl:apply-templates select="q"/>
     </ol>
   \lt/body>
 </html>
</xsl:template>
</xsl:stylesheet>
```
This is the start of an XSL stylesheet to create the survey.

Follow these steps:

1. Connect the XML file to its style sheet by replacing the letters XXXXXXXXX in the XML file with the name of the XSL file, that is, querySS.xsl. Next, open

the XML file with your Firefox browser. Notice that it doesn't look much like a survey yet. [Notice the header information that's always required for XML files.]

2. Add the following XSL styletemplate to the XSL file before the last line. This template processes the name of the author and italicizes his or her name.

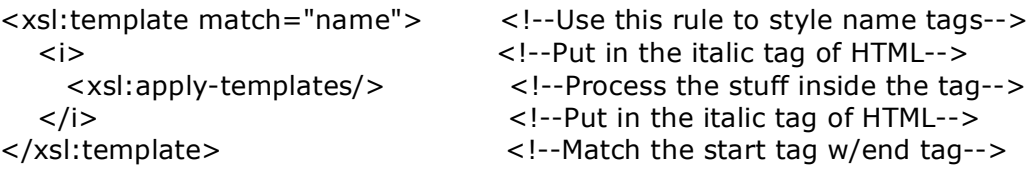

Now display the XML file with your browser. Are the italics visible?

3. Notice that so far our survey questions are all run together. It is time to format them. Add an XSL template for the  $\leq q$  tag so that the survey comes out looking like the following. [Note, the XSL file already contains the "box" character."]

Notice also that the styling has been set up to use an ordered list  $(\langle o \rangle)$  for the questions, so you only need to create the list items using  $\langle i \rangle$  tags. That means that structurally the template you are creating looks a lot like the template in (2), except that it adds the line of responses after the question has been processed from inside the tag, after the "apply" tag.

## **□ □ Survey Creator □ □**

by Your Name Here

Check the box that best describes your view.

1. Computer Science Principles Is fun.

 $\Box$  Strongly agree  $\Box$  Agree  $\Box$  Neutral  $\Box$  Disagree  $\Box$  Strongly Disagree

2. CS Principles is a challenging class.

 $\Box$  Strongly agree  $\Box$  Agree  $\Box$  Neutral  $\Box$  Disagree  $\Box$  Strongly Disagree

3. The professor Is a great dresser.

 $\Box$  Strongly agree  $\Box$  Agree  $\Box$  Neutral  $\Box$  Disagree  $\Box$  Strongly Disagree